# Un esempio "complesso"

- Costruiamo un'applicazione web di una certa complessità.
- Vogliamo realizzare un front-end (interfaccia verso gli utenti) di un sito che vende dei prodotti online.
- Quindi le pagine principali saranno:
	- home page,
	- catalogo dei prodotti disponibili,
	- pagina per aggiungere un prodotto nel carrello,
	- pagina per gestire il carrello (modifica quantità, ecc.),
	- pagina per effettuare un ordine.

# Utilizziamo JSP

- Utilizziamo ancora i file per memorizzare i dati in base ai quali costruiremo dinamicamente le pagine.
- Sfruttiamo il supporto per le sessioni in JSP per tener traccia del carrello (i.e., i prodotti selezionati) del client.
- Cerchiamo di non ripetere lo stesso codice (HTML e/o Java) in più pagine, utilizzando la direttiva **include**.

#### Il codice

• Il codice è scaricabile da:

**www.dimi.uniud.it/scagnett/LabTecLS2 mitel.dimi.uniud.it/med**

• Scaricare il file .zip e decomprimerlo all'interno della directory **servlets** dentro la propria home directory. Assicurarsi che in **/home/<user>/servlets/WEB-INF** ci sia una cartella **data** (dovrebbe essere già presente in quanto utilizzata dalla servlet per gestire il login: lezione 6).

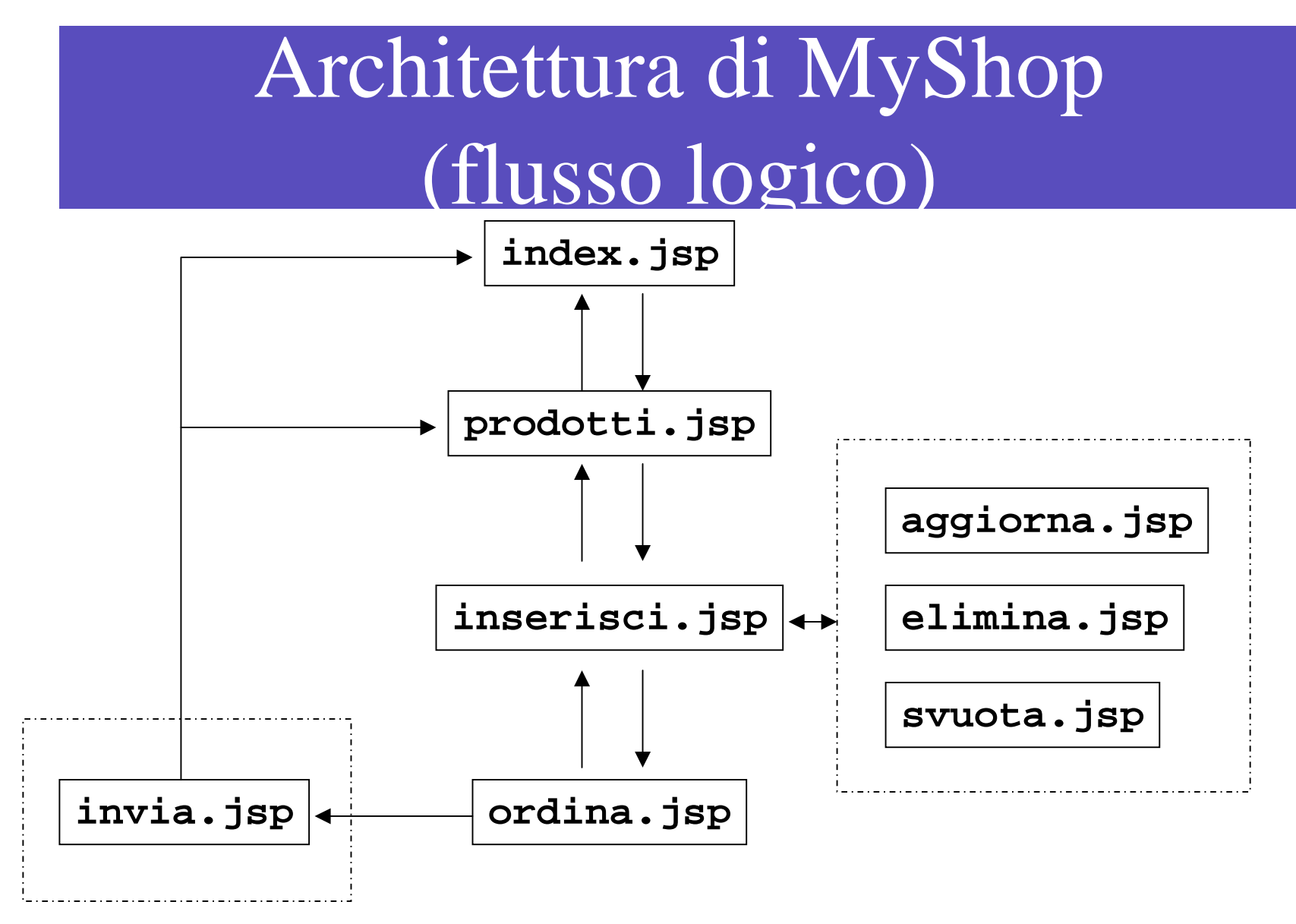

*Laboratorio di Tecnologie Lato Server - V.Della Mea e I.Scagnetto, a.a. 2005/06 -* 4

Architettura di MyShop: pagine principali

- • **index.jsp**: home page del sito (punto di partenza);
- • **prodotti.jsp**: pagina con l'elenco dei prodotti ordinabili;
- • **inserisci.jsp**: pagina per l'inserimento e la visualizzazione dei prodotti nel carrello;
- •**ordina.jsp**: pagina con il modulo d'ordine.

Architettura di MyShop: pagine ausiliarie

- • **aggiorna.jsp**: aggiorna le quantità dei prodotti presenti nel carrello;
- • **elimina.jsp**: elimina un singolo prodotto dal carrello;
- • **svuota.jsp**: svuota interamente il carrello.

# Architettura di MyShop: file include

- I file seguenti sono inclusi nelle pagine del sito per mezzo di opportune direttive include:
	- **banner.jsp**: contiene il banner del sito (con logo e data corrente);
	- **footer.jsp**: piè di pagina;
	- **heading.jsp**: intestazione (tag **<HEAD>**);
	- **menu.jsp**: menu di navigazione nel sito.

#### Osservazioni sui file include

- E' possibile includere con la direttiva **include** sia file dinamici (**.jsp**) che statici (**.html**).
- Anche se un file da includere contiene solo risorse statiche, risulta comunque preferibile utilizzare l'estensione dinamica **jsp**; infatti se in futuro si renderà necessario includere del codice in tale file, non sarà necessario modificare tutte le direttive che lo utilizzano per aggiornarne l'estensione.

#### Il file **prodotti.txt**

- Il file **prodotti.txt** è un semplice file di testo che contiene le informazioni di un prodotto per ogni linea.
- Le informazioni su ogni linea sono organizzate in campi (separatore: **#**); la prima linea contiene l'intestazione (per la tabella HTML che verrà generata in **prodotti.jsp**):

ID#Prodotto#Descrizione#Prezzo (€)#Q.t& agrave; a magazzino **1#HD Seagate 80 GB#7200 RPMS, Controller Serial Ata#80,00#10 2#Philips 107B#Monitor 17", CRT#200,00#5 3#RAM 512 MB#Modulo SDRAM 512 MB (Kingston)#130,00#100**

# **index.jsp** (I)

La struttura di **index. jsp** è la stessa delle altre pagine principali: **<%@ page import="java.util.Date" %>**

```
<html><%@ include file="heading.jsp" %>
<body>
<table width="100%" border="0">
  <tr><td colspan="2" class="blubg">
      <%@ include file="banner.jsp" %>
    </td>
  </tr>
```
**...**

# **index.jsp** (II)

#### **<tr>**

```
<td width="10%" class="blubg" valign="top">
      <%@ include file="menu.jsp" %>
    </td>
    <td align="center" width="90%">
      <div class="intestazione">Benvenuti su MyShop!</div>
    </td>
  </tr>
  <tr><td colspan="2">
      <%@ include file="footer.jsp" %>
    </td>
  </tr>
</table>
<body>
</html>
```
# **prodotti.jsp** (I)

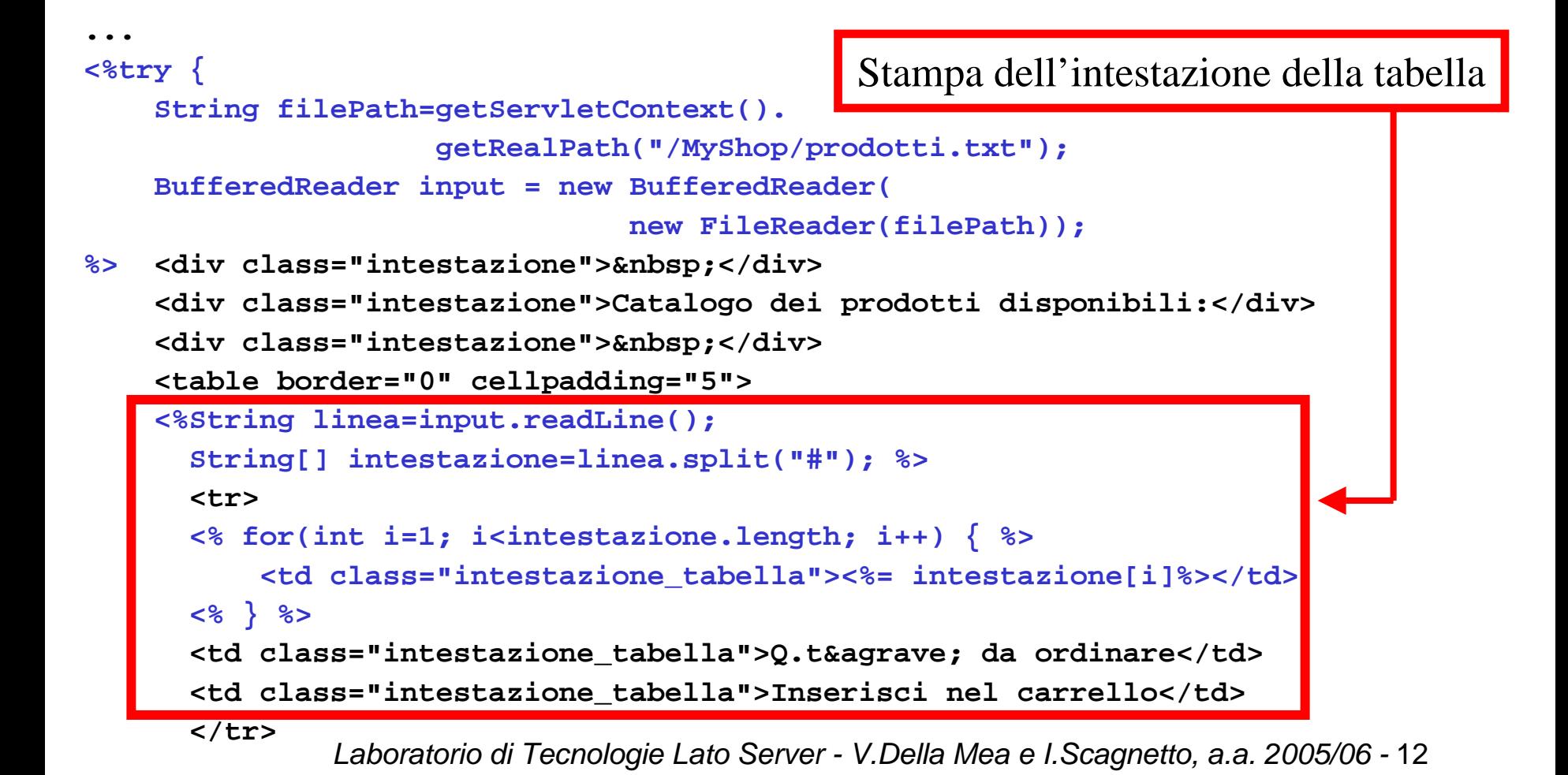

# **prodotti.jsp** (II)

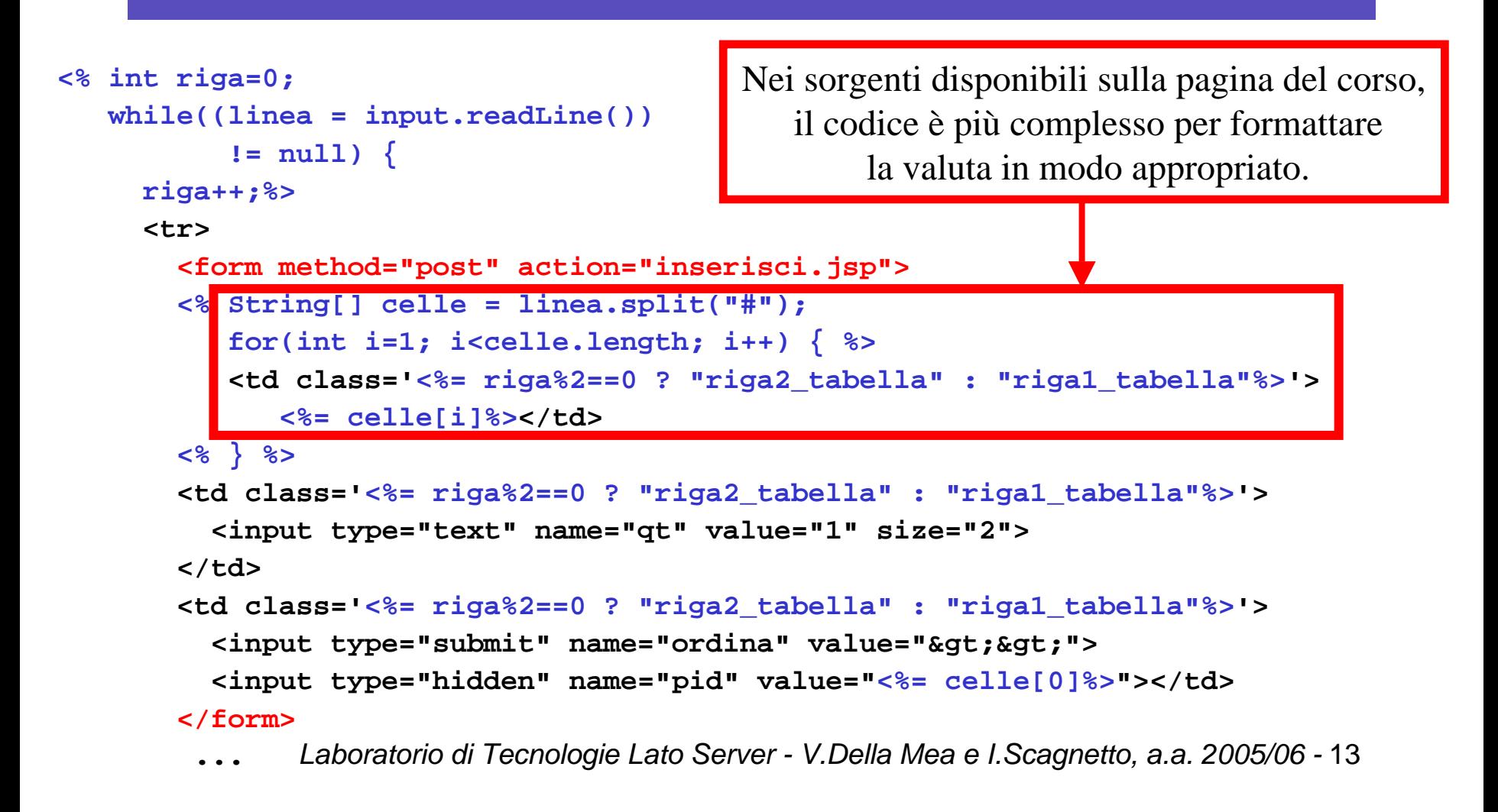

# **prodotti.jsp** (III)

```
...input.close();
}
catch(FileNotFoundException e) {
%><div class="errore">&nbsp;</div>
  <div class="errore">Siamo spiacenti, ma il catalogo dei 
  prodotti non & egrave; al momento
  disponibile.<br>>>br>Riprovate pi&ugrave; tardi.</div>
   <div class="errore">&nbsp;</div>
<%}
%>Nel caso in cui non sia possibile leggere il file prodotti.txt,
               viene visualizzato un messaggio.
```
**...**

#### **inserisci.jsp**

- La pagina **inserisci.jsp** ha una duplice funzionalità:
	- aggiungere un prodotto al carrello,
	- visualizzare il carrello.
- Se richiamata con il parametro **stampa** impostato <sup>a</sup>**1**, visualizza soltanto il carrello:

**inserisci.jsp?stampa=1**

• Altrimenti ricerca nei parametri passati il prodotto da aggiungere.

# **inserisci.jsp** (I)

```
Laboratorio di Tecnologie Lato Server - V.Della Mea e I.Scagnetto, a.a. 2005/06 - 16
...<%@ page import="java.util.Vector" %>
<%@ page import="java.util.Enumeration" %>
<%@ page import="java.text.NumberFormat" %>
<%String stampaFlag=request.getParameter("stampa");
  if(stampaFlag==null)
        stampaFlag="2";
  String prodottiPath=getServletContext().getRealPath("")+
                       "/MyShop/prodotti.txt";
  ...Vector prodotti=new Vector();
  try {
         input=new BufferedReader(new FileReader(prodottiPath));
         while((linea = input.readLine()) != null) {
                 prodotti.addElement(linea);
         }
         input.close();
    } catch (IOException e) { }
                                                       Caricamento dei prodotti
                                                         in un oggetto Vector
```
# **inserisci.jsp** (II)

**String carrello=(String)session.getValue("MyShop.Carrello");**

```
if(carrello==null) {
        carrello="carrello"+session.getId()+".txt";
        session.putValue("MyShop.Carrello",carrello);
}
```
**...** 

**String filePath=getServletContext().getRealPath("")+**

**"/WEB-INF/data/"+carrello;**

Recupero dalla sessione del nome del file contenente il carrello (o prima inizializzazione nel caso del primo accesso).

# **inserisci.jsp** (III)

```
if(!stampaFlag.equals("1")) {
   String idProdotto=request.getParameter("pid");
   try {
     qtProdotto =
        Integer.parseInt(request.getParameter("qt"));
   } catch (NullPointerException e) {
     qtProdotto=0;
   } catch (NumberFormatException e) {
     qtProdotto=0;
   }
                   Recupero della quantità dai parametri del form.
```
**if(qtProdotto>0) { // se la quantità è un numero valido... boolean prodottoNelCarrello=false;**

# **inserisci.jsp** (IV)

```
…try {
  input=new BufferedReader(new FileReader(filePath));
  while((linea = input.readLine()) != null) {
    String[] campi = linea.split("#");
    carrelloVuoto=false;
    if(idProdotto.equals(campi[0])) {
      prodottoNelCarrello=true;
      break;
     }
   }
  input.close();
} catch (IOException e) { }
                      Controllo della presenza del prodotto nel carrello
                           per evitare l'inserimento di duplicati.
```
# **inserisci.jsp** (V)

```
...try {
   if(!prodottoNelCarrello) {
      BufferedWriter output=new BufferedWriter(new 
                                 FileWriter(filePath(true))
      output.write(idProdotto+"#"+
                  (new Integer(qtProdotto)).toString()+"\n");
      output.close();
      carrelloVuoto=false;
    }
  } catch (IOException e) { }
}
} Aggiunta del prodotto al carrello.
                                   Apertura del file in "accodamento".
```
# **inserisci.jsp** (VI)

```
else {
   try {
     input=new BufferedReader(new FileReader(filePath));
     carrelloVuoto=input.readLine() == null;
     input.close();
   } catch (IOException e) { }
}
%>Se inserisci.jsp è stata richiamata con il
                                    parametro stampa impostato a 1,
                                    si controlla se il carrello è vuoto.
```
**...**

Il resto della pagina serve solo a visualizzare il contenuto del carrello tramite una tabella HTML (il codice è analogo a quello della pagina **prodotti.jsp**).

#### **ordina.jsp**

- Il codice di **ordina.jsp** non presenta nuove peculiarità rispetto a quanto già visto.
- Viene controllato che il carrello non sia vuoto (condizione necessaria per poter effettuare un ordine).
- Viene presentato un form con i campi (dati anagrafici, modalità di pagamento e di consegna) che verranno processati dalla pagina **invia.jsp** (che registrerà l'ordine nel file **ordini.txt** in **/home/servlets/WEB-INF/data**).

# Localizzazione della valuta (I)

• Per stampare le valute nel formato più appropriato per la località corrente (separatore decimale corretto ecc.), si può utilizzare il codice seguente:

**NumberFormat fmt <sup>=</sup> NumberFormat.**

**getInstance(Locale.ITALIAN);**

**fmt.setMinimumFractionDigits(2);**

**fmt.setMaximumFractionDigits(2);**

• In questo modo gli importi in Euro verranno stampati con due cifre dopo il separatore decimale (la virgola).

#### Localizzazione della valuta (II)

- Grazie alle classi **NumberFormat** e **Locale**, utilizzate come esposto nel lucido precedente, è poi possibile formattare valori che rappresentano valuta nel modo seguente: **output.write("Totale: "+**
	- **fmt.format(new Double(totale))+**
	- **" Euro\n\n\n\n");**

# Controllare i campi di un form (I)

```
String nome = request.getParameter("nome");
String cognome = request.getParameter("cognome");
String indirizzo = request.getParameter("indirizzo");
String pagamento = request.getParameter("pagamento");
String consegna = request.getParameter("consegna");
```
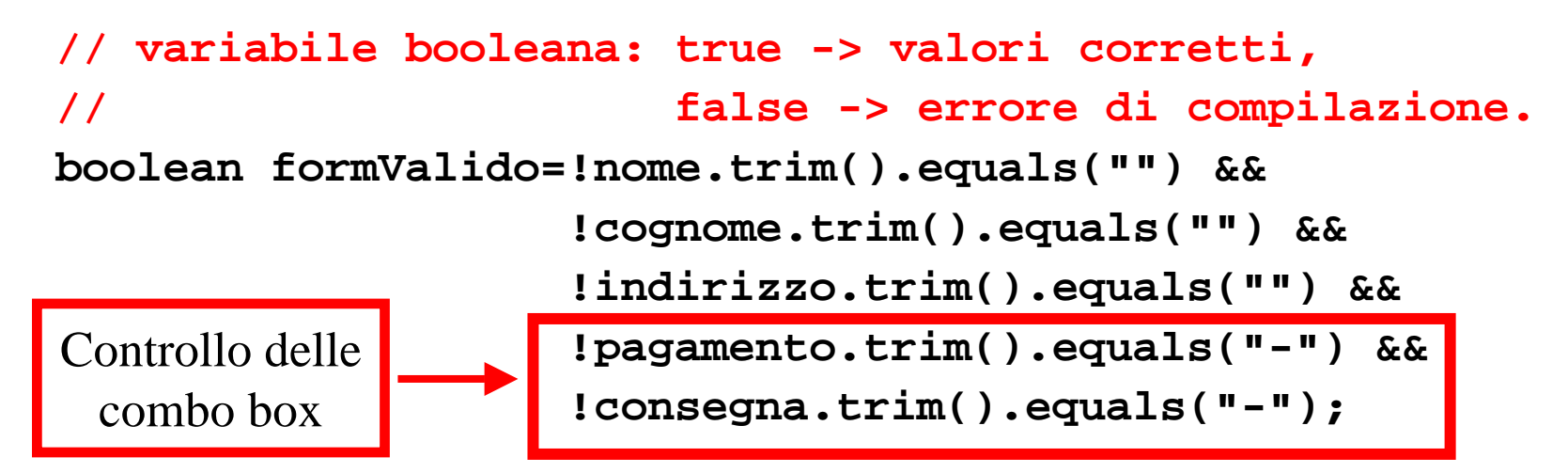

#### Controllare i campi di un form (II)

```
<%if(formValido) {
%>messaggio e/o codice per gestire i valori
    inviati (ad esempio registrando l'ordine)
<%}
 else {
%>messaggio d'errore
<%}
%>
```
#### Esercizio

- Provare ad aggiungere una funzionalità di registrazione degli utenti in modo che:
	- al primo ordine venga richiesto anche di scegliere un nome utente ed una password,
	- al momento degli ordini successivi l'utente possa scegliere di fare il login senza dover reinserire i propri dati.